# hama

# **00 053311**

# **WLAN-Repeater**

# **300 Mbps, 2.4 GHz**

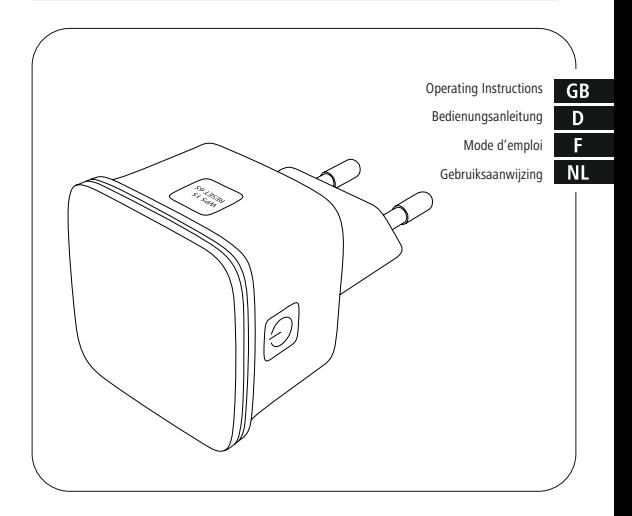

**N300**

#### **Controls and Displays**

- 1. On/off switch
- 2. Network port
- 3. WPS button
- 4. Status LED

#### **Important note – Operating instructions**

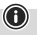

- This is a quick quide to provide you with the most important basic information, such as safety warnings and how to get started using the product.
- For the sake of protecting the environment and saving resources, Hama dispenses with printed operating instructions and provides them only in the form of PDF files / eManuals on www.hama.com.
- Use the search function with the item number of your product to easily find the product documentation.
- Alternatively, scan the QR code below to be taken directly to the location of the operating **instructions**
- Save the operating instructions to your computer's hard drive for future reference, or print it out if necessary.

Thank you for choosing a Hama product. Take your time and read the following instructions and information completely. Keep these operating instructions in a safe place for future reference.

#### **1. Explanation of Warning Symbols and Notes**

#### **Risk of electric shock**

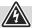

This symbol indicates product parts energized with a dangerous voltage of sufficient magnitude to constitute a risk of electric shock.

#### **Warning**

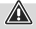

A

This symbol is used to indicate safety instructions or to draw your attention to specific hazards and risks.

#### **Note**

This symbol is used to indicate additional information or important notes.

## **2. Package Contents**

Before you start setting up your Hama WLAN repeater, make sure that you have all the components:

- 1x Hama N300 WLAN-Repeater
- 1x Quickstart

Hama GmbH & Co KG reserves the right to modify the scope of delivery without prior notice.

#### **3. Safety Notes**

- This product is intended for private, noncommercial use only.
- Only use the product for the intended purpose.
- Protect the product from dirt, moisture and overheating, and only use it in a dry environment.
- Do not use the product in the immediate vicinity of heaters or other heat sources or in direct sunlight.
- Lay all cables so that they do not pose a tripping hazard
- Do not drop the product and do not expose it to any major shocks.
- The product may only be operated with the type of power supply network described on the name plate.
- Dispose of packaging material immediately according to locally applicable regulations.
- Do not modify the product in any way. Doing so voids the warranty.
- The product is intended for indoor use only
- Use the item only in moderate climatic conditions.
- Keep this product, as all electrical products, out of the reach of children!
- Do not operate the product outside the power limits given in the specifications.
- Do not use the product in areas where the use of electronic devices is not permitted.
- Do not use the product in moist environments and avoid splashes.

## **Risk of electric shock**

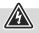

- Do not open the device or continue to operate it if it becomes damaged.
- Do not use the product if the AC adapter, the adapter cable or the mains cable are damaged.
- Do not attempt to service or repair the product yourself. Leave any and all service work to qualified experts.

# **Warning**

- Only operate the product from an approved socket that is connected to the public power supply. The socket must be installed close to the product and must be easily accessible.
- Disconnect the product from the power supply using the On/Off switch – if this is not available, unplug the power cord from the socket.
- If using a multi-socket power strip, make sure that the total power consumption of all connected devices does not exceed the power strip's maximum throughput rating.
- If you will not be using the product for a prolonged period, disconnect it from mains power.

# **Warning**

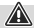

Do not open the product. Do not continue to operate the product if it is damaged, which may be indicated by smoke, odours or loud noises. Contact your dealer or our service department immediately (see Service and Support).

# **4. System Requirements**

Note that your computer or the wireless device in question must be equipped with a WLAN network card/USB stick or an integrated network adapter with an RI45 LAN interface

# **5. Controls and Display**

#### **5.1. On/off switch**

Pressing the on/off switch (1) will switch the device on or off.

#### **5.2. Network port**

You can connect your PC or console to this network port in order to provide these devices access to your WLAN network device.

#### **5.3. WPS button (6)**

This button can be used to connect/link the repeater to your WLAN router using WPS; it can also be used to reset the repeater to the factory settings in case of a malfunction. To make a connection/link using WPS, please read the section **Start-Up Using WPS**.

#### **Restoring the factory settings:**

If a connection to the configuration program cannot be established, reset the device to the factory settings by pressing the **WPS** button for approx. 6 seconds.

#### **5.4. LED indicator Status LED**

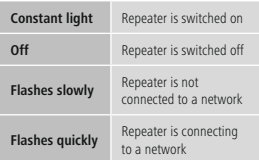

#### **5.5. Standard parameters**

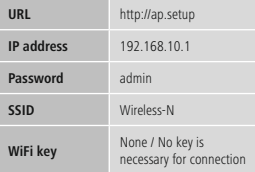

#### **6. Getting started**

#### **6.1. Operating modes**

The repeater basically supports two different operating modes:

#### **A) Repeater mode:**

The repeater strengthens your wireless network; it is connected to the existing router/access point via WLAN. Here, the SSID and password of your existing network are copied.

#### **Note**

The setup described in this quick guide relates solely to the repeater mode!

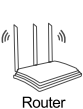

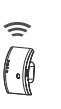

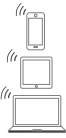

#### **B) Access point mode:**

The repeater is connected to your existing network through a wired connection and, after configuration, sets up an independent wireless network.

#### **Note**

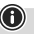

The setup of this mode is described in the product's operating instructions, which you can access at www.hama.com by entering the item number.

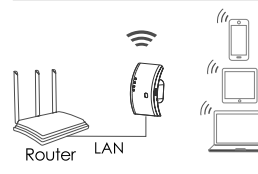

#### **6.2. Repeater mode**

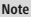

Please observe the detailed operating instructions available at www.hama.com. They offer detailed, useful information on additional options for starting up and configuring your product.

#### **6.2.1 Start-Up using WPS (WiFi protected setup)**

#### **Requirements:**

In order for you to use WPS, your existing WLAN router must support configuration using WPS. In addition, your WLAN router must be currently using the WPA or WPA2 WLAN encryption standard, and the SSID (WLAN network name) of the WLAN router must be set to visible.

#### **Note**

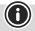

Note that some manufacturers use designations other than WPS. Please read the instructions for your WLAN router to determine whether and how you can activate linking via a hardware button (WPS) on your WLAN router.

To set up the Hama repeater using WPS, proceed as follows:

- Plug in the Hama repeater in the immediate vicinity of your WLAN router (we recommend starting up the device in the same room in which your WLAN router is located) and wait until its status LED (4) lights up.
- Press and hold the WPS button (3) for approximately 2 seconds. The status LED (4) begins to flash quickly.
- Press the WPS or QSS button on your WLAN router within the next 2 minutes and according to the instructions in your WLAN router manual. (Consult the instructions for your WLAN router to determine how long to hold the button.)
- Wait for approx. 3 minutes until the connection between the WLAN router and the repeater is established.
- The connection has been successfully set up when the status LED (4) is constantly lit.
- Place the Hama repeater in the location you have selected.

The WPS connection procedure is thus completed, and a secure connection has been established between the repeater and the WLAN router.

#### **6.2.2 Startup using a WLAN connection with the PC**

- Plug in the Hama repeater in the immediate vicinity of your WLAN router (we recommend starting up the device in the same room in which your WLAN router is located) and wait until its status LED (4) lights up.
- Connect your computer to the "Wireless-N" network. You do not need to enter a password.
- Then call up the address http://ap.setup in your Web browser. (Alternatively, you can also call up the repeater's IP address 192.168.10.1)
- Select a language and enter the password. Then click 'Login' to start the configuration. The default password is admin.
- Select 'Wizard'.
- Then select 'Repeater'.
- The repeater lists all available networks. Select the desired network and enter the password for your network. Then click 'Connect'. You can change the router's SSID, if desired. However, we recommend that you use the same SSID as your wireless network uses.
- When you have clicked 'Connect', the repeater will restart. You must now connect your computer to the new network.

• Alternatively, you can also configure the repeater using a network cable. To do so, connect your computer and the repeater with a network cable. You can then continue with the above configuration, from 'Then call up the address http://ap.setup....'.

#### **6.2.3 Troubleshooting**

If the repeater's status LED (4) does not light up as described, the connection could not be established. Please consult the following information in order to fix the problem.

- Check the location in which you installed the repeater; we recommend plugging in the repeater for configuration in the immediate vicinity of your WLAN router.
- Check whether the WPS function is activated in the firmware on your WLAN router or whether your WLAN router supports this procedure at all.
- Check whether your WLAN network is using a hidden SSID; we recommend not hiding the SSID for the initial setup.
- Check whether your WLAN network is using the 2.4 GHz band. The Hama repeater only supports the 2.4 GHz band.

#### **7. Care and Maintenance**

#### **Note**

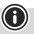

Disconnect the device from the power supply before cleaning it or if it is not going to be used for a long period of time.

#### **8. Warranty Disclaimer**

Hama GmbH & Co KG assumes no liability and provides no warranty for damage resulting from improper installation/mounting, improper use of the product or from failure to observe the operating instructions and/or safety notes.

#### **9. Consumption information according to directive (EU)**

#### **No. 801/2013 amending the directive (EC) No. 1275/2008**

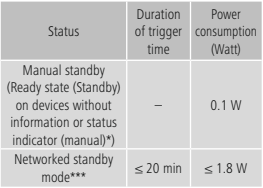

\*Press the Power button

\*\*\*Ethernet cable connected

Please note that the actual power consumption can be dependent on multiple factors. These include the personal settings, the operating mode, the ambient temperature and the firmware version of the product used. The values set out above represent maximum values.

The actual reference values can be found at: www.hama.com -> 00053311 -> Downloads -> Consumption information

#### **10. Declaration of Conformity**

Hereby, Hama GmbH & Co KG declares that the radio equipment type [0053311] is in compliance with Directive 2014/53/EU. The full text of the EU declaration of conformity is available at the following internet address:

www.hama.com->0053311 ->Downloads.

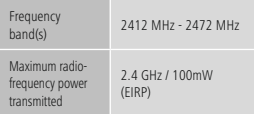

#### **Bedienungsanleitung und Anzeigen**

- 1. Ein/Ausschalter
- 2. Netzwerkanschluss
- 3. WPS Taste
- 4. Status LED

#### **Wichtiger Hinweis - Bedienungsanleitung**

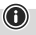

- Dies ist eine Kurzanleitung, die Sie mit wichtigen Basis-Informationen, wie Sicherheitshinweisen und der Inbetriebnahme ihres Produktes versorgt.
- Aus Gründen des Umweltschutzes und der Einsparung wertvoller Rohstoffe verzichtet die Firma Hama auf eine gedruckte Bedienungsanleitung und bietet diese ausschließlich als PDF-Download / eManual unter www.hama.com an.
- Nutzen Sie zum leichteren Auffinden die Suchfunktion und als Suchbegriff die Artikelnummer um die Produktdokumentation zu erreichen.
- Speichern Sie diese Bedienungsanleitung zum Nachschlagen auf Ihrem Computer und drucken Sie diese nach Möglichkeit aus.

Vielen Dank, dass Sie sich für ein Hama Produkt entschieden haben!

Nehmen Sie sich Zeit und lesen Sie die folgenden Anweisungen und Hinweise zunächst ganz durch. Bewahren Sie diese Bedienungsanleitung anschließend an einem sicheren Ort auf, um bei Bedarf darin nachschlagen zu können.

#### **1. Erklärung von Warnsymbolen und Hinweisen**

#### **Gefahr eines elektrischen Schlages**

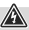

Dieses Symbol weist auf eine Berührungsgefahr mit nicht isolierten Teilen des Produktes hin, die möglicherweise eine gefährliche Spannung von solcher Höhe führen, dass die Gefahr eines elektrischen Schlags besteht.

#### **Warnung**

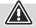

Wird verwendet, um Sicherheitshinweise zu kennzeichnen oder um die Aufmerksamkeit auf besondere Gefahren und Risiken zu lenken.

#### **Hinweis**

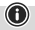

Wird verwendet, um zusätzliche Informationen oder wichtige Hinweise zu kennzeichnen.

## **2. Packungsinhalt**

Bevor Sie mit der Inbetriebnahme Ihres Hama WLAN Repeater beginnen, vergewissern Sie sich bitte, dass Ihre Lieferung vollständig ist:

- 1x Hama N300 WLAN-Repeater
- 1x Quickstart

Die Firma Hama GmbH & Co KG behält sich das Recht vor, Änderungen im Lieferumfang ohne Vorankündigung vorzunehmen.

#### **3. Sicherheitshinweise**

- Das Produkt ist für den privaten, nichtgewerblichen Haushaltsgebrauch vorgesehen.
- Verwenden Sie das Produkt ausschließlich für den dazu vorgesehenen Zweck.
- Schützen Sie das Produkt vor Schmutz, Feuchtigkeit und Überhitzung und verwenden Sie es nur in trockenen Umgebungen.
- Betreiben Sie das Produkt nicht in unmittelbarer Nähe der Heizung, anderer Hitzequellen oder in direkter Sonneneinstrahlung.
- Verlegen Sie alle Kabel so, dass sie keine Stolpergefahr darstellen.
- Lassen Sie das Produkt nicht fallen und setzen Sie es keinen heftigen Erschütterungen aus.
- Das Produkt darf ausschließlich an einem Versorgungsnetz betrieben werden, wie auf dem Typenschild beschrieben.
- Entsorgen Sie das Verpackungsmaterial sofort gemäß den örtlich gültigen Entsorgungsvorschriften.
- Nehmen Sie keine Veränderungen am Produkt vor. Dadurch verlieren sie jegliche Gewährleistungsansprüche.
- Das Produkt ist nur für den Gebrauch innerhalb von Gebäuden vorgesehen.
- Verwenden Sie den Artikel nur unter moderaten klimatischen Bedingungen.
- Dieses Produkt gehört, wie alle elektrischen Produkte, nicht in Kinderhände!
- Betreiben Sie das Produkt nicht außerhalb seiner in den technischen Daten angegebenen Leistungsgrenzen.
- Benutzen Sie das Produkt nicht in Bereichen, in denen elektronische Produkte nicht erlaubt sind.
- Verwenden Sie das Produkt nicht in einer feuchten Umgebung und vermeiden Sie Spritzwasser.

## **Gefahr eines elektrischen Schlages**

- Öffnen Sie das Produkt nicht und betreiben Sie es bei Beschädigungen nicht weiter.
- Verwenden Sie das Produkt nicht, wenn der AC-Adapter, das Adapterkabel oder die Netzleitung beschädigt sind.
- Versuchen Sie nicht, das Produkt selbst zu warten oder zu reparieren. Überlassen Sie jegliche Wartungsarbeit dem zuständigen Fachpersonal.

#### **Warnung**

- Betreiben Sie das Produkt nur an einer dafür zugelassenen und mit dem öffentlichen Stromnetz verbundenen Steckdose. Die Steckdose muss in der Nähe des Produktes angebracht und leicht zugänglich sein.
- Trennen Sie das Produkt mittels des Ein-/ Ausschalters vom Netz – wenn dieser nicht vorhanden ist, ziehen Sie die Netzleitung aus der Steckdose.
- Achten Sie bei Mehrfachsteckdosen darauf dass die angeschlossenen Verbraucher die zulässige Gesamtleistungsaufnahme nicht überschreiten.
- Trennen Sie das Produkt vom Netz, wenn Sie es längere Zeit nicht benutzen.

#### **Warnung**

Öffnen Sie das Produkt nicht und betreiben Sie es bei Beschädigungen, davon ausgehender Rauchentwicklung, Geruchsbildung oder lauten Geräuschen nicht weiter. Wenden Sie sich umgehend an Ihren Händler oder unsere Serviceabteilung (siehe Pkt. Service und Support).

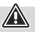

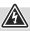

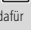

#### **4. Systemvoraussetzung**

Beachten Sie, dass Ihr Computer bzw. das jeweilige Wireless-Gerät entweder über eine WLAN – Netzwerkkarte/ - USB Stick bzw. einen integrierten Netzwerkadapter mit RJ45 LAN Schnittstelle verfügen muss.

#### **5. Bedienungselemente und Anzeigen**

#### **5.1. Ein/Ausschalter**

Durch Drücken des Ein-/Ausschalters (1) wird das Gerät ein- bzw. ausgeschaltet.

#### **5.2. Netzwerkanschluss**

An diesem Netzwerkanschluss können Sie Ihren PC oder Konsole anschließen, wenn dieses Gerät Zugriff auf Ihr WLAN-Netzwerkgerät erhalten soll.

#### **5.3. WPS Taste**

Diese Taste kann sowohl für die Verbindung/ Kopplung des Repeaters mit Ihrem WLAN-Routers mittels WPS benutzt werden, als auch zum Zurücksetzen des Repeaters auf dessen Werkszustand, falls eine Fehlfunktion vorliegen sollte. Für die Verbindung/Kopplung per WPS lesen Sie bitte im Abschnitt **Inbetriebnahme per WPS** nach.

# **Zurücksetzen auf die Werkseinstellungen**

Sollte die Verbindung zum

Konfigurationsprogramm nicht hergestellt werden können, setzen Sie das Gerät durch Drücken der **WPS** Taste für ca. 6 Sekunden auf die Werkseinstellungen zurück.

#### **5.4. LED-Anzeige Status LED**

**Dauerlicht** Repeater ist eingeschaltet **Aus** Repeater ist ausgeschaltet

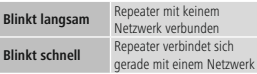

#### **5.5. Standard Parameter**

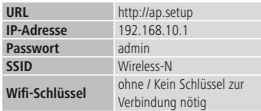

#### **6. Inbetriebnahme**

#### **6.1. Betriebsmodi**

Der Repeater unterstützt grundsätzlich zwei verschiedene Betriebsmodi:

#### **A) Repeater Modus:**

Der Repeater verstärkt Ihr vorhandenes Wireless Lan, in dem er per WLAN mit dem bestehenden Router/Access Point verbunden wird. Hierbei werden SSID und Passwort Ihres bestehenden Netzwerkes kopiert.

#### **Hinweis**

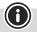

Die in dieser Kurzanleitung beschriebene Einrichtung bezieht sich ausschließlich auf den Repeater Modus!

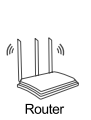

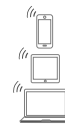

#### **B) Access Point Modus:**

Der Repeater wird mittels Kabel mit Ihrem bestehenden Netzwerk verbunden und baut nach erfolgter Konfiguration ein eigenständiges Wireless Lan auf.

#### **Hinweis**

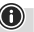

Die Einrichtung dieses Modus wird in der erweiterten Bedienungsanleitung, welche Sie auf www.hama.com unter Eingabe der Artikelnummer finden, beschrieben.

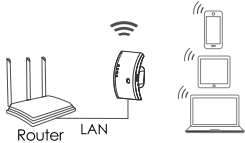

#### **6.2. Repeater Modus**

#### **Hinweis**

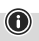

Beachten Sie die ausführliche

Bedienungsanleitung auf www.hama.com. Diese enthält ausführliche und hilfreiche Informationen für andere Möglichkeiten der Inbetriebnahme und die Konfiguration Ihres Produktes.

#### **6.2.1 Inbetriebnahme per WPS (WiFi protected setup) Voraussetzung:**

Damit Sie WPS benutzen können, muss Ihr bestehender WLAN-Router die Konfiguration mittels WPS unterstützen. Weiterhin muss Ihr WLAN-Router den WLAN-

Verschlüsselungsstandard WPA oder WPA2 aktuell verwenden, sowie die SSID (WLAN-Netzwerkname) des WLAN-Routers auf **sichtbar** eingestellt sein.

#### **Hinweis**

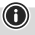

Beachten Sie, dass bei einigen Herstellern andere Begriffe anstatt WPS verwendet werden. Bitte lesen Sie dazu die Anleitung Ihres WLAN-Routers durch, ob und wie Sie die Kopplung per Hardware-Knopf (WPS) an Ihrem WLAN-Router aktivieren können.

Um den Hama Repeater mittels WPS einzurichten, gehen Sie wie folgt vor:

- Stecken Sie den Hama Repeater in unmittelbarer Nähe (wir empfehlen bei der Inbetriebnahme den gleichen Raum zu nutzen, in dem Ihr WLAN-Router bereits steht) des WLAN-Routers ein und warten Sie bis dessen Status LED (4) leuchtet.
- Drücken und halten Sie die WPS-Taste (3) für ca. 2 Sekunden. Die Status LED (4) beginnt schnell zu blinken.
- Drücken Sie den WPS oder QSS Knopf auf Ihrem WLAN-Router innerhalb von 2 Minuten, entsprechend der Anweisung in der Anleitung Ihres WLAN-Routers. (Wie lange Sie den Knopf drücken müssen entnehmen Sie bitte der Anleitung Ihres WLAN-Routers).
- Warten Sie nun für ca. 3 Minuten bis die Verbindung zwischen dem WLAN-Router und Repeater aufgebaut ist.
- Die Verbindung wurde erfolgreich aufgebaut, wenn die Status LED (4) dauerhaft leuchtet.
- Platzieren Sie nun den Hama Repeater an den von Ihnen vorgesehen Platz.

Damit ist die Verbindung per WPS abgeschlossen und eine sichere Verbindung zwischen Repeater und WLAN-Router aufgebaut.

#### **6.2.2 Inbetriebnahme per WLAN-Verbindung mit dem PC**

- Stecken Sie den Hama Repeater in unmittelbarer Nähe (wir empfehlen bei der Inbetriebnahme den gleichen Raum zu nutzen, in dem Ihr WLAN-Router bereits steht) des WLAN-Routers ein und warten Sie bis dessen Status LED (4) leuchtet.
- Verbinden Sie Ihren Computer mit dem Netzwerk "Wireless-N". Die Eingabe eines Passwortes ist nicht erforderlich.
- Rufen Sie anschließend die Adresse http:// ap.setup in Ihrem Webbrowser auf. (Alternativ können Sie auch die IP-Adresse des Repeaters 192.168.10.1 aufrufen).
- Wählen Sie eine Sprache und geben Sie das Passwort ein. Klicken Sie anschließend auf "Login", um die Konfiguration zu starten. Das Standardpasswort lautet admin.
- Wählen Sie Wizard".
- Wählen Sie anschließend "Repeater".
- Der Repeater listet alle verfügbaren Netzwerke auf. Wählen Sie das gewünschte Netzwerk aus und geben Sie das Passwort für Ihr Netzwerk ein. Klicken Sie anschließend auf Verbinden. Sie können die SSID des Routers, falls gewünscht, ändern. Wir empfehlen jedoch, die selbe SSID zu verwenden, welche auch Ihr WLAN-Netzwerk verwendet.
- Nach einem Klick auf "Verbinden" startet der Repeater neu. Sie müssen Ihren Computer nun mit dem neuen Netzwerk verbinden.

• Alternativ können Sie den Repeater auch mit Hilfe eines Netzwerkkabels konfigurieren. Verbinden Sie hierzu Ihren Computer und den Repeater mit einem Netzwerkkabel. Anschließend können Sie mit der oben beschriebenen Konfiguration ab "Rufen Sie anschließend die Adresse http://ap.setup...." fortfahren.

#### **6.2.3 Problembehebung**

Sollte die Status LED (4) des Repeaters nicht wie beschrieben leuchten, konnte die Verbindung nicht aufgebaut werden. Bitte prüfen Sie folgende Hinweise zur Behebung des Problems.

- Überprüfen Sie den Ort an dem Sie den Repeater aufgebaut haben, wir empfehlen, den Repeater für die Konfiguration in unmittelbarer Umgebung Ihres WLAN-Routers einzustecken.
- Prüfen Sie, ob an Ihrem WLAN-Router die WPS Funktion in der Firmware aktiviert ist, bzw. Ihr WLAN-Router dieses Verfahren überhaupt unterstützt.
- Prüfen Sie, ob Ihr verwendetes WLAN-Netzwerk eine versteckte SSID verwendet, wir empfehlen für die Ersteinrichtung die SSID nicht zu verstecken.
- Prüfen Sie, ob Ihr WLAN-Netzwerk das 2,4 GHz Band verwendet. Der Hama Repeater unterstützt nur das 2,4 GHz Band.

## **7. Wartung und Pflege**

#### **Hinweis**

Trennen Sie das Gerät vor der Reinigung und bei längerem Nichtgebrauch vom Netz.

#### **8. Haftungsausschluss**

Die Hama GmbH & Co KG übernimmt keinerlei Haftung oder Gewährleistung für Schäden, die aus unsachgemäßer Installation, Montage und unsachgemäßem Gebrauch des Produktes oder einer Nichtbeachtung der Bedienungsanleitung und/oder der Sicherheitshinweise resultieren.

#### **9. Verbrauchsangaben gemäß Verordnung (EU) Nr. 801/2013 zur Änderung der Verordnung (EC) Nr. 1275/2008**

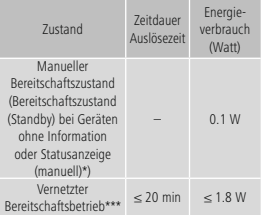

\* Drücken der Power-Taste \*\*\*Ethernet Kabel angeschlossen Bitte beachten Sie, dass die tatsächliche Leistungsaufnahme von mehreren Faktoren abhängig sein kann. Dazu gehören die persönlichen Einstellungen, der Betriebsmodus, die Umgebungstemperatur und die verwendete Firmwareversion des Produktes. Die oben genannten Werte stellen Maximalwerte dar.

Die tatsächlichen Referenzwerte finden Sie unter: www.hama.com -> 00053311 -> Downloads -> Verbrauchsangaben

#### **10. Konformitätserklärung**

Hiermit erklärt die Hama GmbH & Co KG, dass der Funkanlagentyp [0053311] der Richtlinie 2014/53/ EU entspricht. Der vollständige Text der EU-Konformitätserklärung ist unter der folgenden Internetadresse verfügbar:

www.hama.com->0053311 ->Downloads.

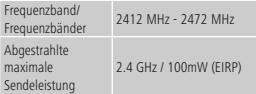

#### **Éléments de commande et d'affichage**

- 1. Interrupteur de mise sous/hors tension
- 2. Connexion réseau
- 3. Touche WPS
- 4. LED d'état

#### **Remarque importante mode d'emploi**

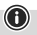

- Ceci est une notice d'utilisation qui vous fournit des informations de base importantes. par ex. des consignes de sécurité et des informations concernant la mise en service de votre produit.
- Pour des raisons écologiques et afin d'économiser de précieuses matières premières, l'entreprise Hama renonce à imprimer le mode d'emploi et propose de télécharger celui-ci au format PDF / eManual sur www.hama.com.
- Utilisez la fonction de recherche et saisissez le numéro de l'article souhaité pour trouver plus facilement la documentation du produit.
- Enregistrez ce mode d'emploi sur votre ordinateur pour le consulter ultérieurement et imprimez-le, dans la mesure du possible.

Nous vous remercions d'avoir choisi un produit Hama. Veuillez prendre le temps de lire l'ensemble des remarques et consignes suivantes. Veuillez conserver ce mode d'emploi à portée de main afin de pouvoir le consulter en cas de besoin. Transmettez-le au nouveau propriétaire avec l'appareil le cas échéant.

#### **1. Explication des symboles d'avertissement et des remarques**

#### **Risque d'électrocution**

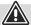

Ce symbole indique un risque de contact avec des parties non isolées du produit susceptibles de conduire un courant électrique capable de provoquer un risque d'électrocution.

#### **Avertissement**

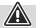

Ce symbole est utilisé pour indiquer des consignes de sécurité ou pour attirer votre attention sur des dangers et risques particuliers.

#### **Remarque**

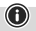

Ce symbole est utilisé pour indiquer des informations supplémentaires ou des remarques importantes.

## **2. Contenu de l'emballage**

Veuillez vous assurer que l'emballage de votre répéteur Wi-Fi de Hama contient bien tous les éléments avant la mise en service du produit :

- 1 répéteur Wi-Fi N300 de Hama
- 1 notice Quickstart

La société Hama GmbH & Co KG se réserve le droit de modifier les produits livrés sans préavis.

#### **3. Consignes de sécurité**

- Ce produit est destiné à une installation domestique non commerciale.
- Utilisez le produit exclusivement conformément à sa destination.
- Protégez le produit de toute saleté, humidité, surchauffe et utilisez-le uniquement dans des locaux secs.
- N'utilisez pas le produit à proximité immédiate d'un chauffage, d'autres sources de chaleur ou exposé aux rayons directs du soleil.
- Posez tous les câbles de telle sorte qu'ils ne présentent aucun risque de chute.
- Protégez le produit des secousses violentes et évitez tout choc ou toute chute.
- Utilisez le produit exclusivement branché à un réseau électrique correspondant aux indications de la plaque signalétique.
- Recyclez les matériaux d'emballage conformément aux prescriptions locales en vigueur.
- N'apportez aucune modification à l'appareil. Des modifications vous feraient perdre vos droits de garantie.
- Ce produit est destiné à une utilisation exclusivement à l'intérieur d'un bâtiment.
- Utilisez l'article uniquement dans des conditions climatiques modérées.
- Cet appareil, comme tout appareil électrique, doit être gardé hors de portée des enfants!
- N'utilisez pas le produit en dehors des limites de puissance indiquées dans les caractéristiques techniques.
- N'utilisez pas le produit dans les zones dans lesquelles l'utilisation d'appareils électroniques est interdite.
- N'utilisez pas le produit dans un environnement humide et évitez toute projection d'eau.

#### **Risque d'électrocution**

- Ne tentez pas d'ouvrir le produit en cas de détérioration et cessez de l'utiliser.
- N'utilisez pas l'appareil si l'adaptateur secteur, le câble de l'adaptateur ou le cordon d'alimentation est endommagé.
- Ne tentez pas de réparer l'appareil vousmême ni d'effectuer des travaux d'entretien. Déléguez les travaux d'entretien à des techniciens qualifiés.

#### **Avertissement**

- Utilisez ce produit uniquement sur une prise électrique reliée au réseau électrique public et homologuée. La prise de courant doit être située à proximité de l'appareil et doit être facilement accessible.
- Coupez l'appareil du secteur à l'aide de l'interrupteur - débranchez la prise de courant en cas d'absence d'interrupteur.
- En cas de prises multiples, veillez à ce que les appareils consommateurs branchés ne dépassent pas la puissance absorbée totale admissible.
- Débranchez l'appareil si vous ne l'utilisez pas sur une période prolongée.

#### **Avertissement**

Ne tentez pas d'ouvrir le produit et cessez de l'utiliser en cas de détérioration, de dégagement de fumée, d'odeur ou de bruit suspects. Contactez au plus vite votre revendeur ou notre service après-vente (voir « Service et assistance »).

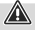

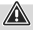

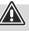

#### **4. Configuration requise**

Veuillez noter que votre ordinateur ou l'appareil sans fil que vous utilisez doit disposer d'une carte réseau Wi-Fi / d'une clé USB Wi-Fi ou d'un adaptateur réseau intégré doté d'une interface réseau local RJ45.

#### **5. Éléments de commande et d'affichage**

#### **5.1. Interrupteur de mise sous/hors tension**

Appuyez sur la touche (1) pour mettre l'appareil sous/hors tension.

#### **5.2. Connexion réseau**

Vous pouvez raccorder votre appareil (PC ou console) à cette connexion réseau si vous souhaitez que cet appareil soit branché à votre réseau Wi-Fi.

#### **5.3. Touche WPS**

Vous pouvez utiliser cette touche pour connecter/ coupler le répéteur à votre routeur Wi-Fi via le WPS ainsi que pour rétablir la configuration d'origine du répéteur en cas de dysfonctionnement. Veuillez consulter le chapitre Mise en service via le WPS pour connecter/coupler le répéteur via le WPS.

#### **Rétablissement des paramètres par défaut**

Appuyez sur la touche WPS pendant env. 6 secondes pour rétablir les paramètres par défaut de l'appareil dans le cas où vous n'arrivez pas à établir la connexion au programme de configuration.

#### **5.4. Affichage LED LED d'état**

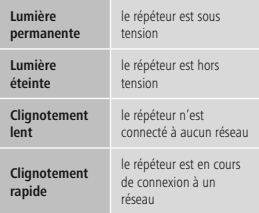

#### **5.5. Paramètres par défaut**

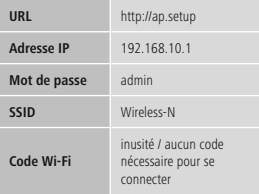

#### **6. Mise en service**

#### **6.1. Modes de fonctionnement**

Le répéteur prend deux modes de fonctionnement en charge:

#### **A) Mode répéteur:**

Le répéteur renforce votre réseau local sans fil en se connectant au routeur / au point d'accès via Wi-Fi. Le SSID et le mot de passe de votre réseau sont alors copiés.

#### **Remarque**

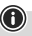

La configuration décrite dans cette notice concerne uniquement le « Mode répéteur ».

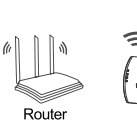

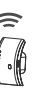

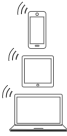

#### **B) Mode point d'accès:**

Le répéteur est connecté à votre réseau au moyen d'un câble. Après configuration, il met en place un réseau local sans fil autonome.

#### **Remarque**

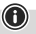

La configuration de ce mode est décrite dans le mode d'emploi détaillé, que vous trouverez sur le site www.hama.com en saisissant le numéro de référence de l'article.

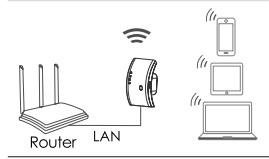

#### **Mode répéteur**

#### **Remarque**

Veuillez consulter le mode d'emploi détaillé que vous trouverez sur le site www.hama.com. Il contient des informations pratiques et complètes concernant d'autres possibilités de mise en service et la configuration de votre produit.

#### **6.2.1 Mise en service via WPS (WiFi protected setup) Condition préalable:**

Votre routeur Wi-Fi doit prendre en charge la fonction WPS pour que vous puissiez utiliser le WPS. Par ailleurs, votre routeur Wi-Fi doit utiliser la norme de cryptage WPA ou WPA2 et le SSID (nom du réseau Wi-Fi) du routeur Wi-Fi doit être réglé sur visible.

#### **Remarque**

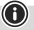

Veuillez noter que certains fabricants utilisent éventuellement un autre terme que WPS. Lisez le mode d'emploi de votre routeur Wi-Fi pour savoir si vous pouvez activer le couplage à l'aide d'une touche (WPS) située sur votre routeur Wi-Fi et connaître la procédure à suivre.

Procédez comme suit afin de configurer le répéteur de Hama via WPS :

- Branchez le répéteur de Hama à proximité directe du routeur Wi-Fi (pour la mise en service, il est conseillé de le placer dans la pièce où se trouve votre routeur Wi-Fi) jusqu'à ce que la LED d'état (4) s'allume.
- Maintenez la touche WPS (3) enfoncée pendant env. 2 secondes. La LED d'état (4) se met à clignoter rapidement.
- Appuyez sur la touche WPS ou QSS de votre routeur Wi-Fi dans un délai de 2 minutes conformément à la consigne indiquée dans la notice de votre routeur Wi-Fi (vous saurez alors combien de temps vous devrez maintenir la touche enfoncée).
- Patientez jusqu'à l'établissement de la connexion entre le routeur Wi-Fi et le répéteur (env. 3 minutes).
- La connexion est correctement établie lorsque la LED d'état (4) s'allume en permanence.
- Placez le répéteur de Hama à l'emplacement prévu.

La connexion via WPS est alors terminée ; une connexion sécurisée entre le répéteur et le routeur Wi-Fi est établie.

#### **6.2.2 Mise en service via une connexion Wi-Fi à l'aide de votre ordinateur**

- Branchez le répéteur de Hama à proximité directe du routeur Wi-Fi (pour la mise en service, il est conseillé de le placer dans la pièce où se trouve votre routeur Wi-Fi) jusqu'à ce que la LED d'état (4) s'allume.
- Connectez votre ordinateur au réseau « Wireless-N ». La saisie d'un mot de passe n'est pas nécessaire.
- Saisissez ensuite l'adresse http://ap.setup dans votre navigateur Web (vous pouvez également saisir l'adresse IP du répéteur 192.168.10.1).
- Sélectionnez votre langue et saisissez le mot de passe. Cliquez enfin sur « Login » pour lancer la configuration. Le mot de passe par défaut est « admin ».
- Sélectionnez « Wizard ».
- Sélectionnez ensuite « Repeater ».
- Le répéteur affiche tous les réseaux disponibles. Sélectionnez le réseau souhaité et saisissez le mot de passe pour votre réseau. Cliquez ensuite sur Connecter. Vous pouvez modifier le SSID du routeur si vous le souhaitez. Nous vous conseillons toutefois d'utiliser le même SSID que celui utilisé par votre réseau Wi-Fi.
- Le répéteur redémarre après avoir cliqué sur « Connecter ». Vous devez alors connecter votre ordinateur au nouveau réseau.
- Vous pouvez également configurer le répéteur à l'aide d'un câble réseau. Pour ce faire, branchez un câble réseau à votre ordinateur et au répéteur. Poursuivez ensuite la configuration à partir du point : « Saisissez ensuite l'adresse http://ap.setup.... ».

#### **6.2.3 Dépannage**

- La connexion n'a pas pu être établie si la LED d'état (4) du répéteur ne s'allume pas comme décrit dans cette notice. Veuillez vérifier les points suivants pour résoudre le problème.
- Vérifiez l'endroit où vous avez installé le routeur : nous vous conseillons de brancher, pour la configuration, le répéteur à proximité directe de votre routeur Wi-Fi.
- Vérifiez que la fonction WPS est bien activée dans le micrologiciel de votre routeur Wi-Fi et que votre routeur Wi-Fi prend bien en charge cette procédure.
- Vérifiez si le réseau Wi-Fi que vous utilisez n'est pas sécurisé par un SSID caché : nous recommandons de ne pas cacher le SSID lors de la première configuration.
- Vérifiez que votre réseau Wi-Fi utilise bien la bande 2,4 GHz. Le répéteur de Hama ne prend en charge que la bande 2,4 GHz.

#### **7. Soins et entretien**

#### **Remarque**

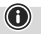

Débranchez l'appareil avant de procéder à son nettoyage et en cas de non-utilisation prolongée.

#### **9. Exclusion de garantie**

La société Hama GmbH & Co. KG décline toute responsabilité en cas de dommages provoqués par une installation, un montage ou une utilisation non conformes du produit ou encore provoqués par un non respect des consignes du mode d'emploi et/ou des consignes de sécurité.

#### **10. Données de consommation conformément au règlement (UE) No 801/2013 modifiant le règlement (CE) No 1275/2008**

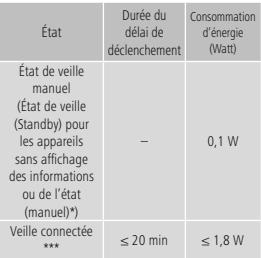

\*Appuyez la touche de mise sous tension (Power) \*\*\*Câble Ethernet raccordé

Veuillez noter que la consommation électrique réelle peut dépendre de plusieurs facteurs. Il s'agit notamment des paramètres personnels, du mode de fonctionnement, de la température ambiante et de la version du microprogramme utilisée du produit. Les valeurs ci-dessus représentent les valeurs maximales.

Les valeurs de référence réelles se trouvent sous : www.hama.com -> 00053311 -> Downloads -> Données de consommation

#### **11. Konformitätserklärung**

Le soussigné, Hama GmbH & Co KG, déclare que l'équipement radioélectrique du type [0053311] est conforme à la directive 2014/53/UE. Le texte complet de la déclaration UE de conformité est disponible à l'adresse internet suivante: www.hama.com->0053311 ->Downloads

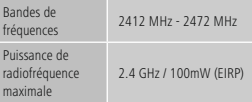

#### **Bedieningselementen en indicatoren**

- 1. Schakelaar Aan/Uit
- 2. Aansluitpunt netwerk
- 3. WPS-toets
- 4. Statusledje

#### **Belangrijke aanwijzing bedieningsinstructies**

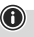

- Dit zijn beknopte bedieningsinstructies waarin u belangrijke basisinformatie, zoals veiligheidsinstructies en de inbedrijfstelling van uw product, kunt lezen.
- In het kader van de milieubescherming en daarmee het besparen op waardevolle grondstoffen laat de firma Hama bedieningsinstructies in drukvorm achterwege en biedt deze uitsluitend als PDF-download / eManual onder www.hama.com aan.
- Maak gebruik van de zoekfunctie teneinde de bedieningsinstructies eenvoudiger te vinden en voer als zoekbegrip het artikelnummer in teneinde de productinformatie te bereiken.
- Sla deze bedieningsinstructies op uw computer op als naslagwerk voor op een later tijdstip of print deze naar mogelijkheid.

Hartelijk dank dat u voor een product van Hama heeft gekozen. Neem de tijd om de volgende aanwijzingen en instructies volledig door te lezen. Berg deze gebruiksaanwijzing vervolgens op een goede plek op zodat u hem als naslagwerk kunt gebruiken. Op zodat u hem als naslagwerk kunt gebruiken. Mocht u het toestel verkopen, geeft u dan ook deze gebruiksaanwijzing aan de nieuwe eigenaar.

#### **1. Verklaring van waarschuwingssymbolen en instructies**

#### **Gevaar voor een elektrische schok**

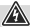

Dit symbool duidt op gevaar bij aanraking van niet-geïsoleerde onderdelen van het product, welke mogelijk onder een zodanig gevaarlijke spanning staan, dat het gevaar voor een elektrische schok aanwezig is.

#### **Waarschuwing**

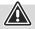

Wordt gebruikt voor veiligheidsinstructies of om de aandacht te trekken op bijzondere gevaren en risico's.

#### **Aanwijzing**

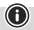

Wordt gebruikt voor extra informatie of belangrijke informatie.

## **2. Inhoud van de verpakking**

Controleer voordat u met de inbedrijfstelling van uw Hama WLAN-repeater of uw levering compleet is a.u.b.:

- 1x Hama N300 WLAN-Repeater
- 1y Quickstart

De firma Hama GmbH & Co KG behoudt zich het recht voor om wijzigingen in de omvang van de levering zonder voorafgaande aankondiging uit te voeren.

#### **3. Veiligheidsinstructies**

- Het product is bedoeld voor niet-commercieel privegebruik in huiselijke kring.
- Gebruik het product uitsluitend voor het doel waarvoor het gemaakt is.
- Bescherm het product tegen vuil, vocht en oververhitting en gebruik het alleen in droge omgevingen.
- Gebruik het product niet in de onmiddellijke nabijheid van een verwarming of andere warmtebronnen en stel het niet bloot aan directe zonnestralen.
- Leg alle kabels zodanig dat zij geen struikelgevaar vormen.
- Laat het product niet vallen en stel het niet bloot aan zware schokken of stoten.
- Het product mag uitsluitend op een voedingsnet worden aangesloten en gebruikt zoals op het typeplaatje is beschreven.
- Het verpakkingsmateriaal direct en overeenkomstig de lokaal geldende afvoervoorschriften afvoeren.
- Verander niets aan het toestel. Daardoor vervalt elke aanspraak op garantie.
- Het product is uitsluitend bedoeld voor gebruik binnen gebouwen.
- Gebruik het artikel alleen onder gematigde klimatologische omstandigheden.
- Elektrische apparaten dienen buiten het bereik van kinderen gehouden te worden!
- Gebruik het product niet buiten de in de technische gegevens vermelde vermogensgrenzen.
- Gebruik het product niet binnen omgevingen, waarin elektronische apparatuur niet is toegestaan.
- Gebruik het product niet in een vochtige omgeving en voorkom spat- en spuitwater.

# **Gevaar voor een elektrische schok**

- Open het product niet en gebruik het niet meer bij beschadigingen.
- Gebruik het product niet indien de adapter, de aansluitkabel of de netkabel is beschadigd.
- Probeer het product niet zelf te onderhouden of te repareren. Laat onderhoudswerkzaamheden door vakpersoneel uitvoeren.

#### **Waarschuwing**

- Gebruik het product alleen met een goedgekeurd stopcontact dat op het openbare stroomnet is aangesloten. Het stopcontact moet in de buurt van het product zijn aangebracht en goed bereikbaar zijn.
- Het product met behulp van de schakelaar in/uit van het net scheiden - indien er geen schakelaar is, trekt u de voedingskabel aan de stekker uit het stopcontact.
- Let erop dat bij meervoudige stopcontacten de aangesloten verbruikers niet het toegestane totale opgenomen vermogen overschrijden.
- Als u het product gedurende langere tijd niet gebruikt, haal dan de stekker uit het stopcontact.

#### **Waarschuwing**

Open het product niet en gebruik het niet verder bij beschadigingen, rookontwikkeling, vreemde geuren of harde geluiden. Neem direct contact op met het verkooppunt of onze service-afdeling (zie punt service en support).

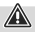

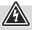

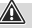

#### **4. Systeemvereisten**

Houd er rekening mee dat uw computer resp. het desbetreffende draadloze apparaat ofwel over een WLAN – netwerkkaart/ - USB-stick of een geïntegreerde netwerkadapter met RJ45 LANinterface moet beschikken.

#### **5. Bedieningselementen en indicatoren**

#### **5.1. Schakelaar Aan/Uit**

Door op de schakelaar Aan/Uit (1) te drukken wordt het apparaat in- resp. uitgeschakeld.

#### **5.2. Aansluitpunt netwerk**

Op dit aansluitpunt voor het netwerk kunt u uw pc of console aansluiten indien dit apparaat toegang tot uw WLAN-netwerkapparaat dient te krijgen.

#### **5.3. WPS-toets**

Deze toets kan zowel voor de verbinding/koppeling van de repeater met uw WLAN-router door middel van WPS worden gebruikt als voor het resetten van de repeater naar de fabrieksinstellingen in het geval dat er iets niet goed werkt. Lees voor de verbinding/koppeling per WPS de paragraaf Inbedrijfstelling per WPS a.u.b.

#### **Resetten naar fabrieksinstellingen**

Indien de verbinding met het

configuratieprogramma niet tot stand kan worden gebracht, houd dan de toets WPS gedurende ca. 6 seconden ingedrukt om het apparaat te resetten naar de fabrieksinstellingen.

#### **5.4. LED-indicator Statusledje**

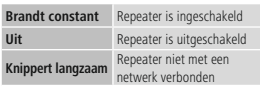

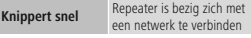

#### **5.5. Standaardparameters**

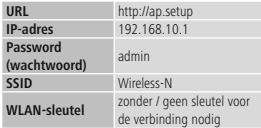

#### **6. Inbedrijfstelling 6.1. Bedrijfsmodi**

De repeater ondersteunt in feite twee verschillende bedrijfsmodi:

#### **A) Repeater-modus:**

De repeater versterkt uw aanwezig WLAN doordat hij per WLAN met de bestaande router/ acces point wordt verbonden. Hierbij worden SSID en wachtwoord van uw bestaande netwerk gekopieerd.

#### **Aanwijzing**

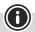

De in deze beknopte bedieningsinstructies beschreven configuratie heeft uitsluitend betrekking op de repeater-modus!

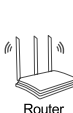

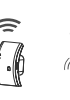

#### **B) Access Point-modus:**

De repeater wordt met een kabel met uw bestaande netwerk verbonden en brengt na een voltooide configuratie een zelfstandig WLAN tot stand.

#### **Aanwijzing**

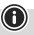

De configuratie van deze modus wordt in de uitgebreide bedieningsinstructies beschreven, welke u op www.hama.com door het invoeren van het artikelnummer kunt vinden.

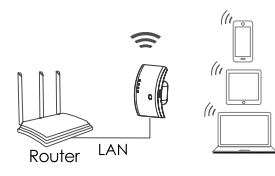

#### **6.2. Repeater Modus**

#### **Aanwijzing**

Neem de uitgebreide bedieningsinstructies op www. hama.com in acht. Deze bevatten uitvoerige en nuttige informatie over andere mogelijkheden om uw product in bedrijf te stellen en te configureren.

#### **6.2.1 Inbedrijfstelling per WPS (WiFi protected setup)**

#### **Voorwaarde:**

Opdat u WPS kunt gebruiken, moet uw bestaande WLAN-router de configuratie door middel van WPS ondersteunen. Verder moet uw WLAN-router de WLAN-encryptiestandaard WPA of WPA2 op dat moment gebruiken en moet de SSID (WLANnetwerknaam) van de WLAN-router op zichtbaar zijn ingesteld.

## **Aanwijzing**

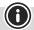

Houd er rekening mee dat bij sommige fabrikanten andere begrippen dan WPS worden gebruikt. Lees daarvoor de handleiding van uw WLAN-router door, of en hoe u de koppeling per hardwareknop (WPS) op uw WLAN-router kunt activeren.

Ga als volgt te werk om de Hama-repeater door middel van WPS te configureren:

- Steek de Hama-repeater dicht in de buurt (wij adviseren bij de inbedrijfstelling dezelfde ruimte te gebruiken waarin uw WLAN-router reeds staat) van de WLAN-router in een stopcontact en wacht totdat het statusledje (4) gaat branden.
- Houd de WPS-toets (3) gedurende ca. 2 seconden ingedrukt. Het statusledje (4) begint snel te knipperen.
- Druk binnen 2 minuten op de WPS- of QSS-toets op uw WLAN-router, overeenkomstig de instructie in de handleiding van uw WLAN-router. (Hoelang u de toets ingedrukt moet houden, staat in de handleiding van uw WLAN-router).
- Wacht nu ca. 3 minuten totdat de verbinding tussen de WLAN-router en repeater tot stand is gebracht.
- De verbinding is succesvol tot stand gebracht als het statusledje (4) constant brandt.
- Installeer nu de Hama-repeater op de door u gewenste plaats.

Daarmee is de verbinding per WPS voltooid en een veilige verbinding tussen repeater en WLANrouter tot stand gebracht.

#### **6.2.2 Inbedrijfstelling per WLAN-verbinding met de pc**

- Steek de Hama-repeater dicht in de buurt (wij adviseren bij de inbedrijfstelling dezelfde ruimte te gebruiken waarin uw WLAN-router reeds staat) van de WLAN-router in een stopcontact en wacht totdat het statusledje (4) gaat branden.
- Verbind uw computer met het netwerk .. Wireless-N". Het is niet nodig om een wachtwoord in te voeren.
- Roep vervolgens het adres http://ap.setup in uw webbrowser op. (Als alternatief kunt u ook het IP-adres van de repeater 192.168.10.1 oproepen).
- Selecteer een taal en voer het wachtwoord in. Klik vervolgens op "Login" om de configuratie te starten. Het standaardwachtwoord luidt admin.
- Selecteer Wizard".
- Selecteer vervolgens "Repeater".
- De repeater toont alle beschikbare netwerken. Selecteer het gewenste netwerk en voer het wachtwoord voor uw netwerk in. Klik vervolgens op Verbinden. U kunt de SSID van de router, indien gewenst, wijzigen. Wij adviseren echter dezelfde SSID te gebruiken die uw WLANnetwerk ook gebruikt.
- Na een klik op "Verbinden" start de repeater opnieuw. U moet uw computer nu met het nieuwe netwerk verbinden.-

• Als alternatief kunt u de repeater ook met behulp van een netwerkkabel configureren. Verbind hiervoor uw computer en de repeater met een netwerkkabel. Aansluitend kunt u met de hierboven beschreven configuratie vanaf "Vervolgens het adres http://ap.setup...." verdergaan.

#### **6.2.3 Problemen oplossen**

- Indien het statusledje (4) van de repeater niet zoals is beschreven gaat branden, kon de verbinding niet tot stand worden gebracht. Probeer met behulp van de volgende aanwijzingen het probleem op te lossen.
- Controleer de plaats waar u de repeater hebt geïnstalleerd. Wij adviseren de repeater voor de configuratie in de directe omgeving van uw WLAN-router in een stopcontact te steken.
- Controleer of op uw WLAN-router de WPSfunctie in de firmware is geactiveerd resp. of uw WLAN-router deze methode überhaupt ondersteunt.
- Controleer of uw gebruikte WLAN-netwerk een verborgen SSID gebruikt. Wij adviseren voor de eerste configuratie de SSID niet te verbergen.
- Controleer of uw WLAN-netwerk de 2,4 GHz band gebruikt. De Hama repeater ondersteunt alleen de 2,4 GHz band.

## **7. Onderhoud en verzorging**

#### **Aanwijzing**

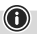

Trek de stekker van het apparaat uit het stopcontact voordat u het reinigt en wanneer het apparaat gedurende langere tijd niet wordt gebruikt.

#### **8. Uitsluiting van garantie en aansprakelijkheid**

Hama GmbH & Co. KG aanvaardt geen enkele aansprakelijkheid of garantieclaims voor schade of gevolgschade, welke door ondeskundige installatie, montage en ondeskundig gebruik van het product ontstaan of het resultaat zijn van het niet in acht nemen van de bedieningsinstructies en/of veiligheidsinstructies.

#### **9. Verbruiksinformatie volgens verordening (EU) Nr. 801/2013 ter wijziging van verordening (EC) Nr. 1275/2008**

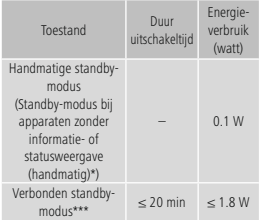

\*Druk op de Power-knop \*\*\*Ethernet-kabel aangesloten

Houd er rekening mee dat het werkelijke stroomverbruik van verschillende factoren kan afhangen. Hierbij gaat het om persoonlijke instellingen, de bedrijfsmodus, de omgevingstemperatuur en de firmware-versie die voor het product wordt gebruikt. De bovenstaande waarden zijn maximale waarden.

De feitelijke referentiewaarden zijn te vinden op: www.hama.com -> 00053311 -> Downloads -> Verbruiksinformatie

#### **10. Conformiteitsverklaring**

Hierbij verklaar ik, Hama GmbH & Co KG, dat het type radioapparatuur [0053311] conform is met Richtlijn 2014/53/EU. De volledige tekst van de EUconformiteitsverklaring kan worden geraadpleegd op het volgende internetadres: www.hama.com->0053311->Downloads.

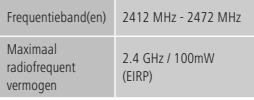

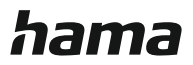

# **Hama GmbH & Co KG**

86652 Monheim/ Germany

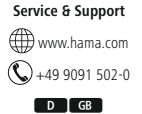

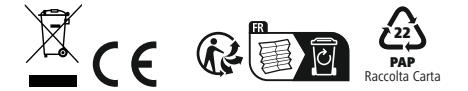

All listed brands are trademarks of the corresponding companies. Errors and omissions excepted, and subject to technical changes. Our general terms of delivery and payment are applied.